# **Googling for Genealogy**

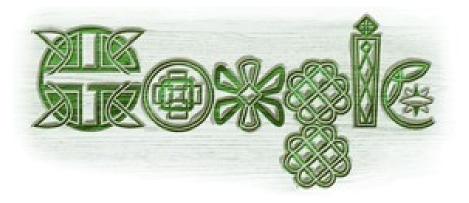

May 1, 2024

Ontario County Genealogical Society https://www.ocgsny.net/

Dennis A. Hogan, http://www.dennisAhogan.com

### This Complete Presentation is available online

At <u>www.dennisAhogan.com</u>, click on Lectures and Handouts tab

➢ Googling for Genealogy – this presentation

- Select a handout and save on your computer
- >Then you can click on links to try out websites

#### **Resources**

Google Your Family Tree by Daniel M. Lynch

➢ (Lynch, Daniel M. Google Your Family Tree : Unlock the Hidden Power of Google. Provo, UT: FamilyLink.com, 2008. )

> The Genealogists Google Toolbox by Lisa Louise Cook

(Cook, Lisa Louise The Genealogist's Google Toolbox. San Ramon, CA:Genealogy Gems Publications, 2011.)
 Also Google Earth for Genealogy Volume I & II (DVD) by Lisa Louise Cook

<u>http://www.searchforancestors.com/archives/googlegenealogy.html</u>

### <u>Preamble</u>

➤Genealogy Research is NOT = Internet/Google

> 5% of the world's genealogy content is on the web

- Randall J. Seaver, <u>Genea-Musings</u>blogger

- >5% of the internet's genealogy content is indexed by
- **Google** Robert Gardner of Google on mocavo.com
- ≻X% of Google's index shows up on Page 1 of

results (For easy math let's use 1% - but that's high)

So 1% of the 5% of the 5% (.01 x .05 x .05 = .000025) or about <u>.0025 of 1%</u> of the world's genealogy content can be accessed via Google

### Preamble Cont'd

➤Google is not the only search engine

Search syntax is not the same for every search engine

>Anything said about the Internet (and Google) is almost immediately obsolete

>There's some grey areas with Google

©2012-2024 Dennis A. Hogan, www.dennisAhogan.com

### How Search Engines Work

- Search Engines continually update their index
  - Crawl the web using software spiders/robots
    - Crawlers try to follow all links
    - Crawlers are stopped by search boxes/forms and login screens
  - Index each page crawled (each word gets a pointer to the web page where it was found)
  - Analyze each page for content value
- When a user submits a search string, search engines:
  - Search their index
  - Rank the results based on perceived relevancy
    - Google rank emphasizes the number of incoming links
  - Display the top results

### **Googling for Genealogy**

Part I - Google searches for genealogy

# Part II – Other Google tools relevant for genealogy

#### Part III – Other search engines relevant for genealogy

©2012-2024 Dennis A. Hogan, www.dennisAhogan.com

### **Googling for Genealogy**

## Part I

## Google searches for genealogy

©2012-2024 Dennis A. Hogan, www.dennisAhogan.com

#### Stop Words

Depending on context, Google may ignore words such as a, of, the, and, or, to, where, how

The republic of ireland (128,000,000) vs republic ireland (120,000,000)

➢ contents of 1<sup>st</sup> page of results are different

Take Away: Try with & without stop words.

#### > Quotes "

Exact contents of quotes must be found

- "republic of ireland" (5,320,000) does NOT yield the same results as republic of ireland (123,000,000)
- Exception to finding exact contents of quotes: "hogan john" returns results such as:
  - ≻Nick Hogan, John Mayer
  - ≻Hulk Hogan: John Graziano
- Take Away: Quotes are important & punctuation never counts

#### ≻Case

- Case insensitive even inside quotes (except for Boolean command OR)
- "republic of ireland" (4,860,000) vs "Republic of Ireland" (4,860,000)
- republic of ireland (106,000,000) vs Republic of Ireland (106,000,000)

#### >AND vs and

AND & and are usually ignored (stop words)AND is no longer a google command

#### ≻OR vs or

➢or is usually ignored (stop word)

- OR between keywords indicates page must contain either keyword (| = OR)
- hogan OR hagan (Particularly helpful with spelling variations)

#### Order of keywords

- ➢First (leftmost) is considered most important
- ➢Ex: surname given placename
- ➢john hogan (5,350,000) vs hogan john (13,400,000)
  - ≻Is more better than less?
  - >Why is **john** returning less results than **hogan**?

Take Away: Change the order to see different results

#### **Word Variations – Stemming**

- Incorporates additional searches based on the stem of the search keyword.
- Singular/plural, other tenses
- running yields results including running, run, runs
  - To eliminate stemming, put quotes around word "running"

#### ➢ Minus Sign with preceding space

- Removes pages from results that contain the concatenated word
- hogan -hulk -heroes \*\* Particularly helpful for surnames with common meanings \*\*
- ➢hogan "hulk hogan" "hogan's heroes"

- Wildcard (\*, \*\*, \*\*\*, etc.) within quotes
  - ➤"john hogan" will NOT find John F Hogan
  - "john \* hogan" finds John F Hogan, John F. Hogan, John Frances Hogan, John "JF" Hogan but not John Hogan or John J F Hogan or Hogan, John
  - ONLY whole word wildcard is available in Google (\* = 1 word). Partial word wildcard is available in some other search engines.
  - "john \*\* hogan" finds John J. "Jack" Hogan and John Smith, George Hogan
  - > "john \*\*\* hogan" finds
    - John and Gertrude (Bovee) Hogan
      - John Smith fought George Hogan

#### ➤AROUND

➢Formerly undocumented "proximity" feature

- ➢john AROUND hogan will find both John Hogan and Hogan, John
- john AROUND(20) hogan indicates that the two search terms should be within about 20 words

➤Searching for names

- "john hogan" OR "john \* hogan" OR "hogan john" [best practice]
- "john hogan" OR "john \* hogan" OR "john \*\* hogan" OR "john \*\*\* hogan" OR "hogan john"
- Probably should add a placename/spouse/year range

#### ➢Number Range

➤(..) can be used for a range of any type of numbers, including a year range

- ▶ "john hogan" born 1850..1870
- ≻"john \* hogan was born" 1850..1870
- "john hogan" "mary o'toole" married 1850..1870

Some searches for BMD info

- "john \* hogan was born" rochester OR canandaigua
- "john \* hogan married" rochester OR canandaigua
- "john \* hogan died" rochester OR canandaigua
- "john \* hogan was buried" rochester OR canandaigua

Some other search suggestions

- "john \* hogan" obituary
- "john \* hogan" cemetery
- ≻"john \* hogan" will
- "john hogan" OR "john \* hogan" OR "hogan john" obituary

#### State searches

≻As in Michigan vs. MI vs. Mich.

Prior to the 2-letter state abbreviations (which began ~1963), longer abbreviations were used.

See http://en.wikipedia.org/wiki/List of U.S. state abbreviations

Take Away (see next slide for results of my unscientific study): Safest technique would be michigan OR mi OR mich

words bolded on results pages:

- **mi** mi, michigan
- michigan michigan
- mich mich,
  - michigan

#### Compound clauses

# ➢(John OR "John J" OR "John James") AND (Hogan OR Hagan)

#### ➢Up to 32 keywords can be in a search string

#### Compound clauses are evaluated from left to right

site: followed by any domain name

- > Enables a google search of that site only.
- site:https://saratoganygenweb.com/\_Hogan
  Useful for GenWeb-type sites!!
- "john hogan" OR "john \* hogan" OR "hogan john" site:fultonhistory.com
  - ➤ "Quick & Dirty" way to search Fulton History site

➢No way to simulate important Fulton History features like fuzzy search

"john hogan" 1850..1870 -site:abc.com searches sites except abc.com

site:gov "john hogan" 1850..1870 searches for only sites whose extension is .gov

#### ≻filetype: or ext:

- ➤ searches for only files of the type indicated
- ➢genealogy filetype:xls
- >genealogy -filetype:pdf
- ➢hogan filetype:ged

#### ➤related:

related:familysearch.org

#### intitle: allintitle:

intitle:hogan allintitle:john hogan

#### > inurl: allinurl:

inurl:hogan

#### intext: allintext:

intext:hogan allintext:hogan dawson

©2012-2024 Dennis A. Hogan, www.dennisAhogan.com

#### ➤Calculator

Enter 1930 – 73 (for approximate birth year for someone who died in 1930 at the age of 73). Operators available: + - \* / ()

Birth date calculators plus more are available at <a href="http://www.searchforancestors.com/utility/">http://www.searchforancestors.com/utility/</a>

#### ≻#

➢Social Media Topics

- >#genealogy searches for genealogy hashtags
- **>#hogan** searches for Hogan hashtags

#### Google Advanced Search

#### <u>>http://www.google.com/advanced\_search</u>

| G <mark>.</mark> gle       |              |               |                     |   |                                                                                               |
|----------------------------|--------------|---------------|---------------------|---|-----------------------------------------------------------------------------------------------|
| Advanced Search            |              |               |                     |   |                                                                                               |
|                            |              |               |                     |   |                                                                                               |
| Find pages with            |              |               |                     |   | To do this in the search box                                                                  |
| all these words:           | 1            |               |                     |   | Type the important words: tricolor rat terrier                                                |
| this exact word or phrase: |              |               |                     |   | Put exact words in quotes: "rat terrier"                                                      |
| any of these words:        |              |               |                     |   | Type OR between all the words you want: miniature OR st                                       |
| none of these words:       |              |               |                     |   | Put a minus sign just before words you don't want:<br>-rodent, -"Jack Russell"                |
| numbers ranging from:      |              | to            |                     |   | Put 2 periods between the numbers and add a unit of measure:<br>1035 lb, \$300\$500, 20102011 |
| Then narrow your results   |              |               |                     |   |                                                                                               |
| by                         |              |               |                     |   |                                                                                               |
| language:                  | any language |               |                     | * | Find pages in the language you select.                                                        |
| region:                    | any region   |               | 24 Dennis A. Hogan, | Ŧ | Find pages published in a particular region.                                                  |
| last update:               | anytime      | <u>www.de</u> | ennisAhogan.com     | * | Find pages updated within the time you specify.                                               |

### **Googling for Genealogy**

# Part II Other Google tools relevant for genealogy

©2012-2024 Dennis A. Hogan, www.dennisAhogan.com

### Google Tools & Apps

- ➢Google search commands and syntax discussed above can be used in all Google tools and applications – Sort of
  - $\succ$ That is a goal which is a work in progress.
    - ➢Some tools are more compliant than others. For example, most any Google web search string can be used in Google Books.

### **Google Books**

#### <u> http://books.google.com/</u>

- Google has digitized millions of books in cooperation with libraries and publishers worldwide. This collection is mainly public domain, out-of-copyright books.
- Results of your search will list books with an indication of their availability: Full View, Limited Preview, Snippet View, No Preview.
- Many books (Full View) can be downloaded free in PDF format and are fully searchable.
- Options are in the column on the left. Note that dates refer to when item was published.

### **Google's Local Bias**

Use the google site of the country you're researching

- Ex: google.com for US, google.ie for Ireland, google.co.uk for UK, etc.
- To access google's international websites, enter google name of country into the search box, ex:
   & select 1<sup>st</sup> result.

### **Google Language Tools**

- Select the language of the google interface & search results
  <u>https://www.google.com/preferences#tabVal=1</u>
- Translate text type or cut/paste text in box, select language <u>https://translate.google.com</u> can detect the language and speak the result
- Translate a web page enter the url in text box, select language

<u>https://translate.google.com</u>

Translate app – instant translation for android & iOS

# **Google Alerts**

- <u>http://www.google.com/alerts</u>
- > Automates queries to be done 24/7 for you.
- Its easy to do. Just enter the search string and how often you want to be notified: immediately, once a day, once a week. Also indicate whether you want the results delivered to your email or to a RSS reader.
- > Results do not include sponsor links or spam.
- Results are not cumulative. For example, using "once a day" frequency, results will reflect items added to the google index since the previous day.

# **Google Maps**

#### <u>http://maps.google.com/</u>

- Maps: enter an address in the search box Stanley, NY When the map is displayed, click on a lettered balloon or anywhere on the map. Then click on Street View to see an interactive photo of that address (not all addresses have photos). Street View is available in some foreign countries including Ireland.
- Because of local bias, initial map is for the country site you're using.
- catholic church gorham ny or gorham ny
- cemeteries canandaigua ny
- For any view including Street View you can Print, Send (emails a link) and Link (provides link to include in an email or IM & html to imbed on a website).
- Entering a county and state yields a map with the county outlined.
- See "Google Maps for Genealogy" at

http://dennisahogan.com/lectures-and-handouts

# **Google Earth**

- <u>http://www.google.com/earth/index.html</u>
- Google Maps on steroids
- Free download
- Can overlay current images with historic (Rumsey Historical Maps)
- > The Genealogists Google Toolbox by Lisa Louise Cook
  - (Cook, Lisa Louise The Genealogist's Google Toolbox. San Ramon, CA:Genealogy Gems Publications, 2011.)
  - Also Google Earth for Genealogy Volume I & II (DVD) by Lisa Louise Cook
- See "Google Earth for Genealogy" at http://dennisahogan.com/lectures-and-handouts

# **Google Images**

<u>http://images.google.com/</u>includes LIFE photo archives

- After a search, click on Images in Google bar to bring up related images
- rochester ny vintage
- rochester ny postcards vintage
- Click the camera icon on the right of the Images search box. You can enter one of your images of a person or building and Google will display similar images.
- Click on Search Tools which offers options such as Black and White (for vintage photos), Faces, and Line Drawings (for maps).

# <u>gmail</u>

- <u>system</u>
  <u>system</u>
  <u>system</u>
  <u>system</u>
  <u>system</u>
  <u>system</u>
  <u>system</u>
  <u>system</u>
  <u>system</u>
  <u>system</u>
  <u>system</u>
  <u>system</u>
  <u>system</u>
  <u>system</u>
  <u>system</u>
  <u>system</u>
  <u>system</u>
  <u>system</u>
  <u>system</u>
  <u>system</u>
  <u>system</u>
  <u>system</u>
  <u>system</u>
  <u>system</u>
  <u>system</u>
  <u>system</u>
  <u>system</u>
  <u>system</u>
  <u>system</u>
  <u>system</u>
  <u>system</u>
  <u>system</u>
  <u>system</u>
  <u>system</u>
  <u>system</u>
  <u>system</u>
  <u>system</u>
  <u>system</u>
  <u>system</u>
  <u>system</u>
  <u>system</u>
  <u>system</u>
  <u>system</u>
  <u>system</u>
  <u>system</u>
  <u>system</u>
  <u>system</u>
  <u>system</u>
  <u>system</u>
  <u>system</u>
  <u>system</u>
  <u>system</u>
  <u>system</u>
  <u>system</u>
  <u>system</u>
  <u>system</u>
  <u>system</u>
  <u>system</u>
  <u>system</u>
  <u>system</u>
  <u>system</u>
  <u>system</u>
  <u>system</u>
  <u>system</u>
  <u>system</u>
  <u>system</u>
  <u>system</u>
  <u>system</u>
  <u>system</u>
  <u>system</u>
  <u>system</u>
  <u>system</u>
  <u>system</u>
  <u>system</u>
  <u>system</u>
  <u>system</u>
  <u>system
  <u>system
  <u>system
  <u>system
  <u>system
  <u>system
  <u>system
  <u>system
  <u>system
  <u>system
  <u>system
  <u>system
  <u>system
  <u>system
  <u>system
  <u>system
  <u>system
  <u>system
  <u>system
  <u>system
  <u>system
  <u>system
  <u>system
  <u>system
  <u>system
  <u>system
  <u>system
  <u>system
  <u>system
  <u>system
  <u>system
  <u>system
  <u>system
  <u>system
  <u>system
  <u>system
  <u>system
  <u>system
  <u>system
  <u>system
  <u>system
  <u>system
  <u>system
  <u>system
  <u>system
  <u>system
  <u>system
  <u>system
  <u>system
  <u>system
  <u>system
  <u>system
  <u>system
  <u>system
  <u>system
  <u>s</u></u></u></u></u></u></u></u></u></u></u></u></u></u></u></u></u></u></u></u></u></u></u></u></u></u></u></u></u></u></u></u></u></u></u></u></u></u></u></u></u></u></u></u></u></u></u></u></u></u></u></u></u></u></u></u>
- Best Practice: Use a "permanent" email address (gmail or yahoo) for all genealogy contacts.
  - Do NOT use an email address provided by your ISP (Internet Service Provider) like roadrunner or aol.
  - ➢ Do NOT use an email address provided by an employer or other temporary supplier.

## **Googling for Genealogy**

# Part III Other search engines relevant for genealogy

©2012-2024 Dennis A. Hogan, www.dennisAhogan.com

### Easy Genealogy Google Searcher

The Easy Genealogy Google Searcher puts advanced Google features on one page with suggested keywords and advice about how each feature is useful for genealogy searches.

http://www.searchforancestors.com/google/searcher.html

# **Other Search Engines**

- 15 Most Popular Search Engines August 2024 (<u>http://www.ebizmba.com/articles/search-engines</u>)
  - 1. https://www.google.com/
  - 2. https://www.bing.com/
  - 3. https://search.yahoo.com/
  - 4. http://www.baidu.com/
  - 5. https://www.ask.com/
  - 6. http://www.search.aol.com/
  - 7. https://duckduckgo.com/
  - 8. https://www.wolframalpha.com/

9. https://yandex.com/

- 10. https://www.webcrawler.com/
  - 11. https://www.search.com/
  - 12. https://www.dogpile.com/
  - 13. https://www.startpage.com/
  - 14. https://www.excite.com/
  - 15. https://www.info.com/

# Meta Search Engines

Searches using multiple search engines.
<u>>www.dogpile.com</u>... google, yandex, and bing

www.copernic.com ...for "SERIOUS Deep Digging", small fee

<u>https://www.startpage.com/</u> "world's most private search engine"

# Anonymous Search Engines

- DuckDuckGo, <u>https://duckduckgo.com/</u>
- Searches anonymously non of your info is communicated to links that you click on.
- Results are NOT based on your past search history.
  Google, Bing, Yahoo, etc. bias your results based on your history.
- Runs your search against it's own index as well as about 100 other search engines.
- > Other search engines providing search privacy:
  - ➢www.startpage.com
  - ➢Or use the private modes of your browser

# **Genealogy-Specific Search Engines**

- Search tools & portals:
- Genealogy In Time,

http://www.genealogyintime.com/tools/genealogy-search-engine.html

- Ancestor Search, http://www.searchforancestors.com/
- Super Search, http://surnamesupersearch.com/
- Linkpendium, http://www.linkpendium.com/
- > Top Search Engines and Directories,

http://www.academic-genealogy.com/topsearchenginesdirectories.htm

# **Hinting from Online Family Trees**

RootsMagic provides tree syncing and hinting with 4 of the largest online trees:

<u>https://familysearch.org/</u>

<u>>http://www.myheritage.com/</u>

Hints based on both historical records & trees
<u>https://www.findmypast.com/</u>

<u>http://trees.ancestry.com/</u>

# **Possible Best Practice for Searching**

- "Automatic" (search-less searching)
  - Google with your "perfect" search string(s) in a google alert
  - ➤Hinting from online family trees
- ≻ "Manual"
  - ➢FamilySearch
  - Subscription sites: ancestry, myheritage, findmypast
  - ≻Google
  - Metasearch tools duckduckgo

### **Happy Hunting**

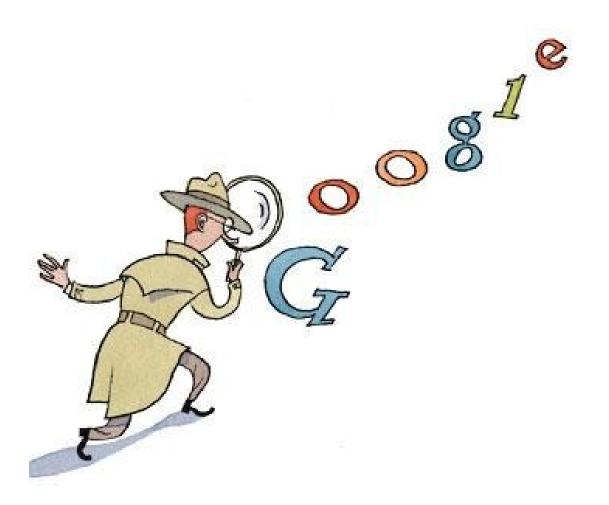

©2012-2024 Dennis A. Hogan, www.dennisAhogan.com